# **InstantReality**

F

 $\overline{\phantom{0}}$ 

# 3D Welten mit X3D

#### Assets erstellen

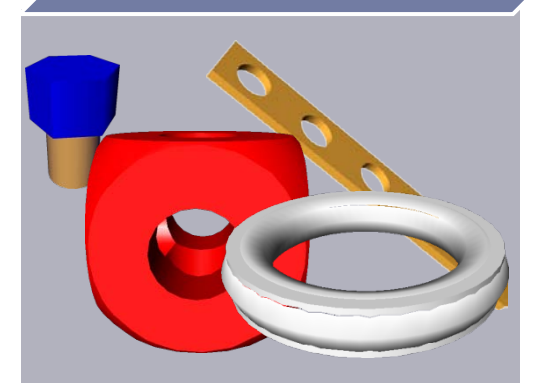

- 3D Studio Max
- Blender
- •WhiteDune
- Maya

#### **Welt** zusammensetzen (X3D)

<?xml version="1.0" encoding="UTF-8"?>  $<$  $X3D$ > <head> <meta name='title' content='Flugzeug.x3d'/> </head> <Scene> </Scene>  $<$ / $X3D>$ 

#### • X3D-Edit

- Emacs
- gedit
- kate

 $\bullet$  …

#### **Welt** explorieren (Browser)

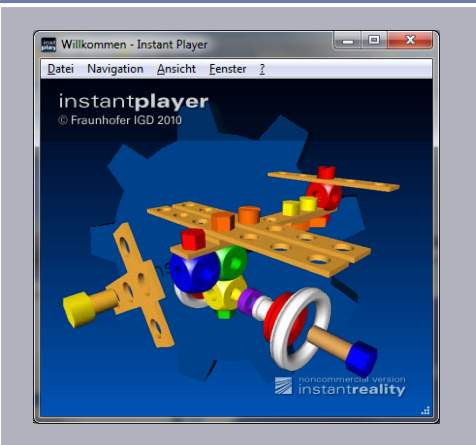

- InstantPlayer
- bscontact
- jx3d

…

### X3D Sonnensystem

### InstantReality

#### ▶ X3D Browser

- erweitert um Unterstützung für
	- Immersive Projektionen
	- Eingabegeräte
	- Netzwerk Unterstützung
- ▶ entwickelt von Fraunhofer IGD Darmstadt

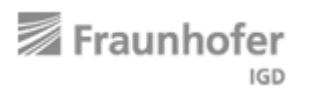

- ▶ erhältlich unter http://www.instantreality.org
	- closed-source

## Beispiele

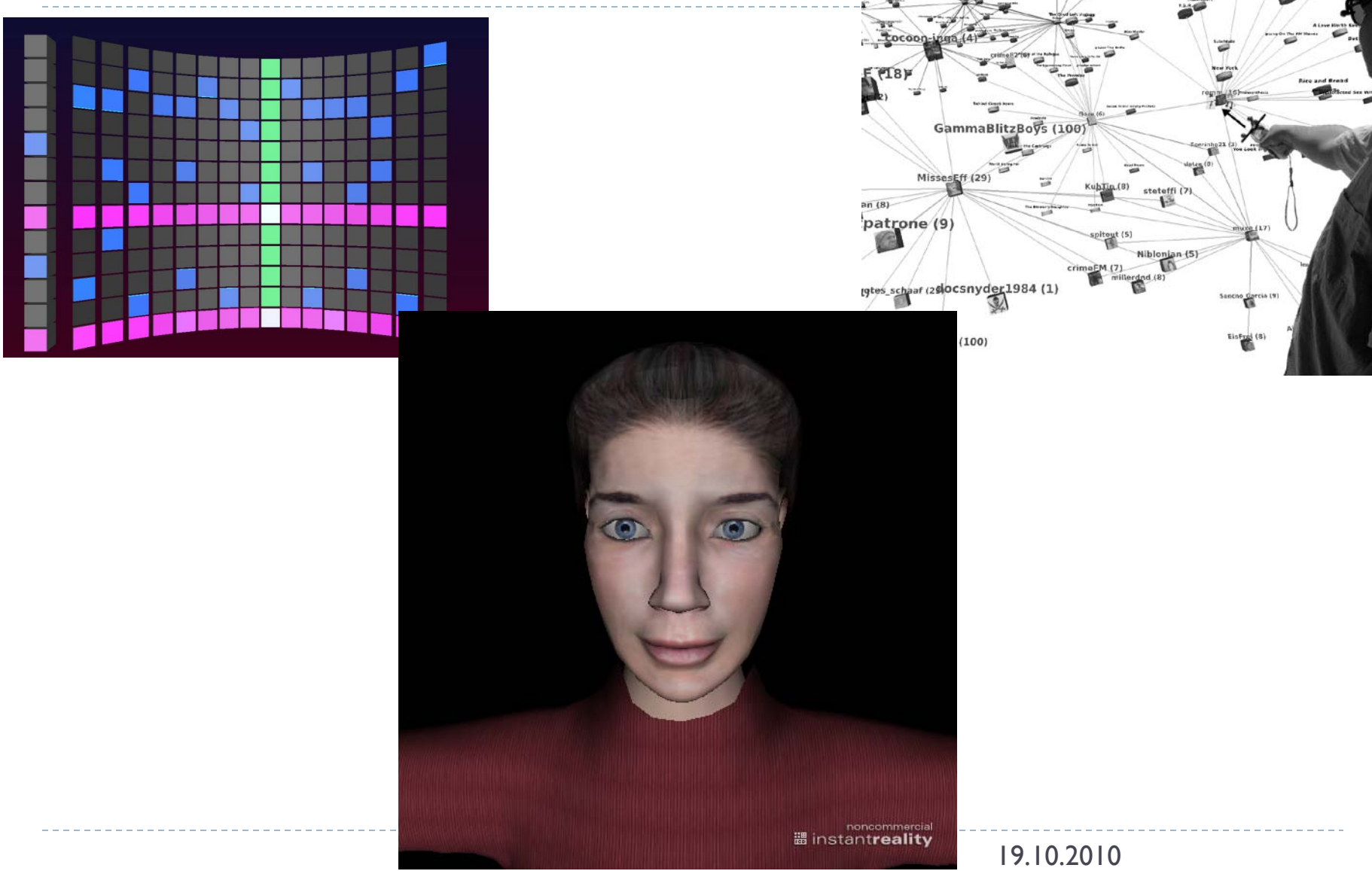

### Dokumentation

#### ▶ Knoten-Typen

http://doc.instantreality.org/documentation/nodetype/

### ▶ Scripting

- http://doc.instantreality.org/apidocs/scripting/
- $\triangleright$  Forum
	- http://forum.instantreality.org/
- Geräteanbindung
	- http://doc.instantreality.org/device/
- **Futorials** 
	- http://doc.instantreality.org/tutorial/

# Nützliches Wissen

- ▶ Zwei Startmöglichkeiten
	- ▶ mit GUI: InstantPlayer
	- ▶ ohne GUI: sav
- ▶ Status Anzeigen (mehrere möglich)
	- Space drücken (außer man arbeitet mit KeySensor)
- ▶ Div. Tastaturbefehle (siehe Status Anzeige)
	- ▶ z.B. G für Bildschirmfoto
- ▶ Online-Einblick in den Szenengraph
	- Web-Interface (b drücken auf manchen Plattformen)
		- http://localhost:35668 (falls keine andere Instanz läuft)
- ▶ Online-Einblick in die Geräteverwaltung InstantIO
	- über GUI oder das Web-Interface zum Szenengraphen